# **wxPython : Création des widgets**

## **Utiliser un gestionnaire de layout**

Le **positionnement** des widgets dans une fenêtre ou un conteneur) peut se faire de **plusieurs manières**, par ajout horizontal, verticalement, etc.

Il existe donc différentes classes appelées **gestionnaires de layout** (layout managers) capables de placer les widgets dans les conteneurs de différentes manières. Il est possible d'utiliser des gestionnaire de layout différents selon les conteneurs.

Pour cette première application, le gestionnaire grid (grille) sera utilisé. C'est une simple grille où vous positionnez vos widgets dans des cases à la manière d'un tableur (Excel, OpenOffice Calc…). Par exemple :

- Mettre un bouton à la colonne 2, ligne 1,
- Mettre une checkbox colonne 5, ligne 3. etc.

Pour définir le gestionnaire avec wxPython :

- **création** du gestionnaire avec **sizer=wx.GridBagSizer()**
- **utilisation** du gestionnaire par la fenêtre avec **self.SetSizerAndFit(sizer)**.

```
import wx
# création de la classe de l'application
class Fenetre(wx.Frame):
    def __init__(self, parent, id, title, pos, size) :
       super(wx.Frame, self).__init__(parent, id, title,pos, size)
       self.parent = parent
       self.initialise()
    def initialise(self):
       # forcer l'apparition de la fenetre
      grille = wx.GridBagSize()
       self.SetSizerAndFit(grille)
       self.Show(True)
if name = " main ":
    app = wxApp() fenetre_1 = Fenetre(None,-1,'Première application', (25,25), (400,100))
     app.MainLoop()
```
## **Ajout d'un champ de saisie texte**

Pour ajouter des widgets :

on crée d'abord le widget : ici création du widget TextCtrl → self.entree=wx.TextCtrl().

puis on l'ajoute à un conteneur : .

```
 def initialise(self):
       # forcer l'apparition de la fenetre
      grille = wx.GridBaqSizer() # self est le parent du widget, -1 pour laisser wxPython choisir un
identifiant
       self.entree = wx.TextCtrl(self, -1, value="Entrez une valeur.")
       # ajout à la grille en précisant les coordonnées,
       # l'étendue (1,1) pour ne pas déborder suer les cellules voisines
       # wx.EXPAND pour agrandir la cellule si la fenêtre est agrandie
       grille.Add(self.entree,(0,0),(1,1),wx.EXPAND)
       self.SetSizerAndFit(grille)
       self.Show(True)
```
#### **Ajout d'un bouton**

Création et ajout du bouton

```
 def initialize(self):
        grille = wx.GridBagSize()
         self.entree = wx.TextCtrl(self,-1,value=u"Entrez un texte.")
         grille.Add(self.entry,(0,0),(1,1),wx.EXPAND)
         self.bouton = wx.Button(self,-1,label="Cliquez sur moi !")
        grille. Add(bouton, (0,1)) self.SetSizerAndFit(sizer)
         self.Show(True)
#!/usr/bin/python3
# -*- coding: utf8 -*-
import wx,pyo,math
# classe pour le serveur audio
class Serveur:
    def __init__(self):
       self.serveur=pyo.Server()
       self.serveur.setOutputDevice(2)
       self.serveur.setInputDevice(2)
       self.serveur.boot()
      self.serveur.amp = 0.4 #parametre pour la generation du son
      self.freqG = pyo.Sine(freq=100, phase=0, mul=1, add=0).out(0)self.freqD = pyo.Sine(freq=100, phase=0, mul=1, add=0).out(1) # parametre pour l'enregistrement
      self.enr = pyo.Input(chnl=\theta, mul=4.\theta)
       self.file = "enregistrement_tipe.wav"
```

```
 self.serveur.recordOptions(filename=self.file, fileformat=0,
sampletype=1)
# création de la classe de l'application
class Fenetre(wx.Frame):
    # le constructeur de la classe fenetre hérite de wx.Frame,
    # il faut appeler le constructeur de wx.Frame : wx.Frame.__init__().
    def __init__(self, parent, id, title, pos, size) :
       wx.Frame.__init__(self, parent, id, title,pos, size)
       self.parent = parent
       self.serveur()
       self.initialise()
    def serveur(self):
       self.audio = Serveur()
    def initialise(self):
       # creation d'un menu
       self.menu()
      grille = wx.GridBagSizer(6,2) # self est le parent du widget, wx.ID_ANY pour laisser wxPython
choisir un identifiant
       # ajout à la grille en précisant les coordonnées,
       # l'étendue (1,1) pour ne pas déborder sur les cellules voisines
       # wx.EXPAND pour agrandir la cellule si la fenêtre est agrandie
       # grille.Add(self.entree,(0,0),(1,1),wx.EXPAND)
       # Gestion de la frequence
       # label
       self.labelFreq =
wx.StaticText(self,wx.ID_ANY,label=u'Fréquence',style=wx.ALIGN_CENTRE_HORIZO
NTAL)
       grille.Add(self.labelFreq, pos=(0,0), span=(1,2),flag=wx.EXPAND)
       # slider
self.freq=wx.Slider(self,wx.ID_ANY,value=100,minValue=50,maxValue=1000,
                           pos=(0,0), size=(200,-1), style=wx.SL LABELS)
       grille.Add(self.freq,pos=(1,0),span=(1,2),flag=wx.EXPAND)
       self.Bind(wx.EVT_SLIDER, self.changeFreq)
       #afficher info
       #self.labelFreq=wx.StaticText(self,wx.ID_ANY,label=u"100")
       #grille.Add(self.labelFreq,(1,1))
       # Gestion de l'amplitude
       # label
       self.labelAmplitude =
wx.StaticText(self,wx.ID_ANY,label=u'Amplitude',style=wx.ALIGN_RIGHT)
       grille.Add(self.labelAmplitude, pos=(2,0), span=(1,2), flag=wx.EXPAND)
       # slider
```

```
self.amplitude=wx.Slider(self,wx.ID_ANY,value=5,minValue=0,maxValue=10,
                               pos=(0,0), size=(200,-1), style=wx.SL LABELS)
```

```
Last update: 2019/01/06 <sub>dev:python:wxpython_widget https://siocours.lycees.nouvelle-aquitaine.pro/doku.php/dev/python/wxpython_widget<br>20:16</sub>
```

```
 grille.Add(self.amplitude, pos=(3,0), span=(1,2),flag=wx.EXPAND)
       self.Bind(wx.EVT_SLIDER, self.changeAmplitude, self.amplitude)
       #afficher apmplitude
       #self.labelAmplitude=wx.StaticText(self,wx.ID_ANY,label=u"Amplitude")
       #grille.Add(self.labelAmplitude,(3,1))
       # Gestion de la phase gauche
       # label
       self.labelPhase = wx.StaticText(self,wx.ID_ANY,label=u'Phase')
       grille.Add(self.labelPhase, (4,0),(1,2), wx.EXPAND )
       # slider phase G
self.phaseG=wx.Slider(self,wx.ID_ANY,value=0,minValue=0,maxValue=100,pos=(0,
0), size=(200, 1), style=wx.SL LABELS)
       grille.Add(self.phaseG,(5,0),(1,1))
       self.Bind(wx.EVT_SLIDER, self.changePhaseG, self.phaseG)
       # Gestion de la phase droite
self.phaseD=wx.Slider(self,wx.ID_ANY,value=0,minValue=0,maxValue=100,pos=(0,
\theta), size=(200, -1), style=wx.SL LABELS)
       grille.Add(self.phaseD,(5,1),(1,1))
       self.Bind(wx.EVT_SLIDER, self.changePhaseD, self.phaseD)
       #bouton star/stop
       self.boutonStart = wx.Button(self,wx.ID_ANY,label="Start")
       grille.Add(self.boutonStart, (6,0))
       self.Bind(wx.EVT_BUTTON, self.start, self.boutonStart)
       #bouton enregistrement
       self.boutonEnr = wx.Button(self,wx.ID_ANY,label="Enr")
       grille.Add(self.boutonEnr, (6,1))
       self.Bind(wx.EVT_BUTTON, self.enregistrement, self.boutonEnr)
       self.SetSizerAndFit(grille)
       # forcer l'apparition de la fenetre
       self.Show(True)
    def changeFreq(self,event):
         self.audio.freqG.setFreq(event.GetInt())
         self.audio.freqD.freq=event.GetInt()
         #self.labelFreq.SetLabel(str(event.GetInt()))
    def changeAmplitude(self,event):
       # modifeir l'attribut mul
       self.audio.freqG.mul=event.GetInt()/10
       self.audio.freqD.mul=event.GetInt()/10
    def changePhaseG(self,event):
         self.audio.freqG.setPhase(event.GetInt()/100)
         #self.labelPhaseG.SetLabel(str(event.GetInt()/10))
```

```
 def changePhaseD(self,event):
         self.audio.freqD.setPhase(event.GetInt()/100)
         #self.labelPhaseD.SetLabel(str(event.GetInt()/10))
    def start(self,event):
       if self.boutonStart.GetLabel() == "Start":
          self.audio.serveur.start()
          self.boutonStart.SetLabel("Stop")
       else:
          self.audio.serveur.stop()
          self.boutonStart.SetLabel("Start")
    def enregistrement(self,event):
       if self.boutonEnr.GetLabel() == "Enr":
          self.audio.serveur.recstart()
          self.boutonEnr.SetLabel("Fin enr")
       else:
          self.audio.serveur.recstop()
          self.boutonEnr.SetLabel("Enr")
    def menu(self):
       filemenu= wx.Menu()
       # wx.ID_ABOUT et wx.ID_EXIT sont des IDs standards pour les wxWidgets.
       menuApropos = filemenu.Append(wx.ID_ABOUT, "&A propos","Information
sur ce programme")
       filemenu.AppendSeparator()
       menuQuitter = filemenu.Append(wx.ID_EXIT,"&Quitter"," Quitter le
programme")
       # Creation du menu.
      menuBar = wx.MenuBar()
       menuBar.Append(filemenu,"&Fichier") # Ajout de "filemenu" à la barre
de Menu
       self.SetMenuBar(menuBar) # Ajout de la bare de menu au contenu de la
fenêtre
       # lier les événements aux méthodes
       self.Bind(wx.EVT_MENU, self.OnApropos, menuApropos)
       self.Bind(wx.EVT_MENU, self.OnQuitter, menuQuitter)
    def OnApropos(self,event):
        # Afficher une boîte de dialogue avec un bouton OK. wx.OK est un ID
standard des wxWidgets.
        dlg = wx.MessageDialog( self, "Arnaud TECHER - TIPE 2019", "Gestion
des haut-parleurs", wx.OK)
        dlg.ShowModal() # afficher la bopite de dialogue par dessus la
fenêtre
```

```
Last update: 2019/01/06 <sub>dev:python:wxpython_widget https://siocours.lycees.nouvelle-aquitaine.pro/doku.php/dev/python/wxpython_widget<br>20:16</sub>
         dlg.Destroy() # detruire la bopite de dialogue quand on clique sur OK
ou que l'on, la ferme.
    def OnQuitter(self,event):
         # arrêter le moteur audio
         #self.serveur.serveur.stop()
         self.Close(True) # fermer la frenêtre.
if name == "_main_":
    app = wx. App() fenetre_1 = Fenetre(None,wx.ID_ANY,'Pannel son1', (25,25), (400,100))
     app.MainLoop()
```
#### **Retour au menu Interface graphique avec wxPython**

• [Interface graphique avec WxPython](https://siocours.lycees.nouvelle-aquitaine.pro/doku.php/dev/python/wxpython_00)

From: <https://siocours.lycees.nouvelle-aquitaine.pro/>- **Les cours du BTS SIO**

Permanent link: **[https://siocours.lycees.nouvelle-aquitaine.pro/doku.php/dev/python/wxpython\\_widget](https://siocours.lycees.nouvelle-aquitaine.pro/doku.php/dev/python/wxpython_widget)**

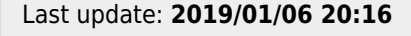

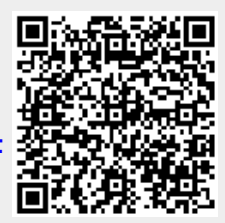